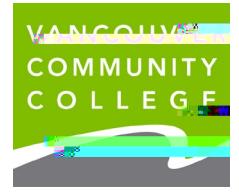

## **INSTRUCTIONS FOR ORDERING OFFICIAL TRANSCRIPTS ONLINE**

## 1. Go to **my.vcc.ca**.

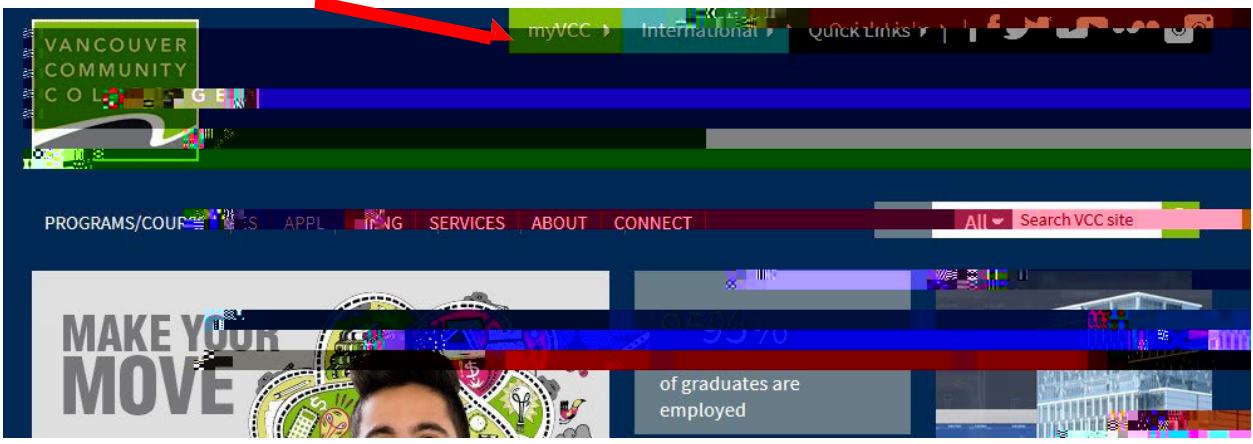

## 2. **Enter Student ID**

3. **Enter your password.** *If it's your first time logging in, your initial password will use your birthday in* 

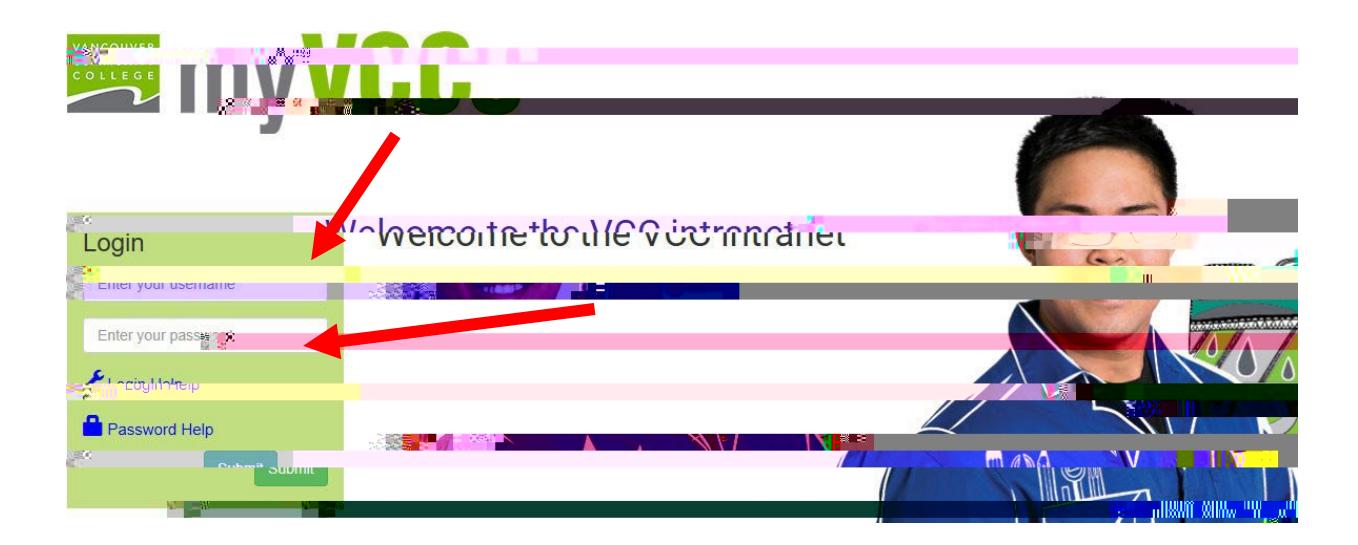

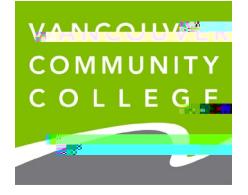

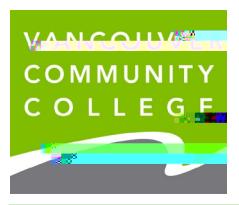

VCC International [ieservices@vcc.ca](mailto:ieservices@vcc.ca) vcc.ca/international

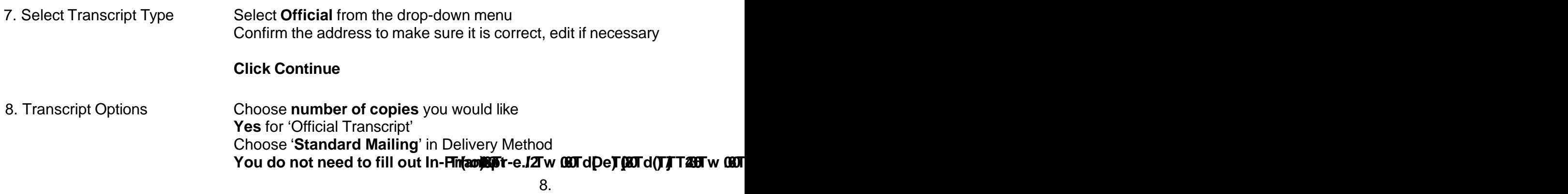